## **Utiliser TELEPAC**

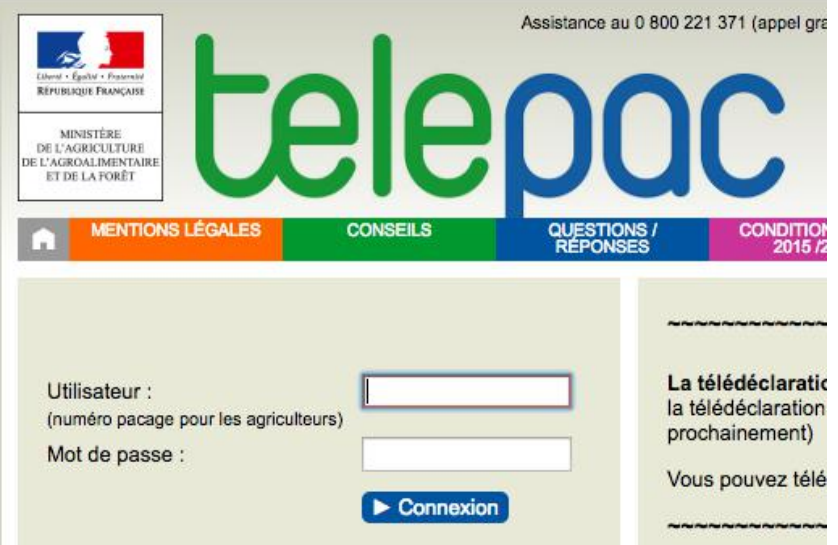

## **Vous vous êtes déjà connecté à Telepac**

Saisissez votre numéro pacage et **le mot de passe personnel choisi pour la campagne** antérieure et cliquez sur Connexion

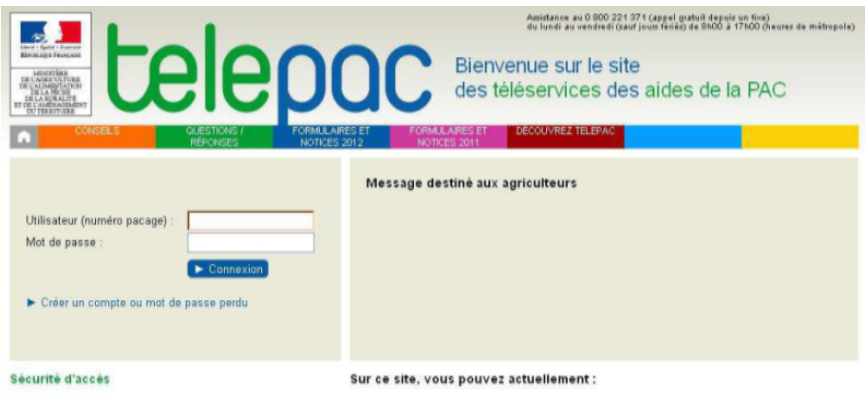

**Créer un compte ou Mot de passe perdu : Etape 1** Cliquez directement sur « *Créer un compte*

*ou mot de passe perdu »*

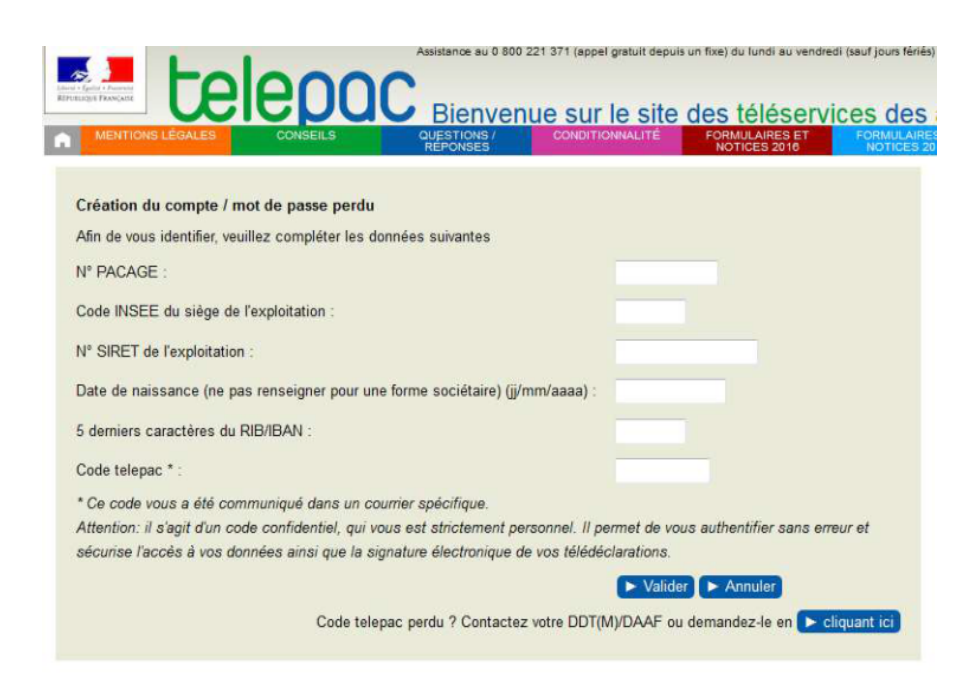

#### **Etape 2**

Saisissez vos informations personnelles et cliquez sur « *Valider »* **Le code télépac à utiliser est celui qui** vous a été communiqué par **courrier.**

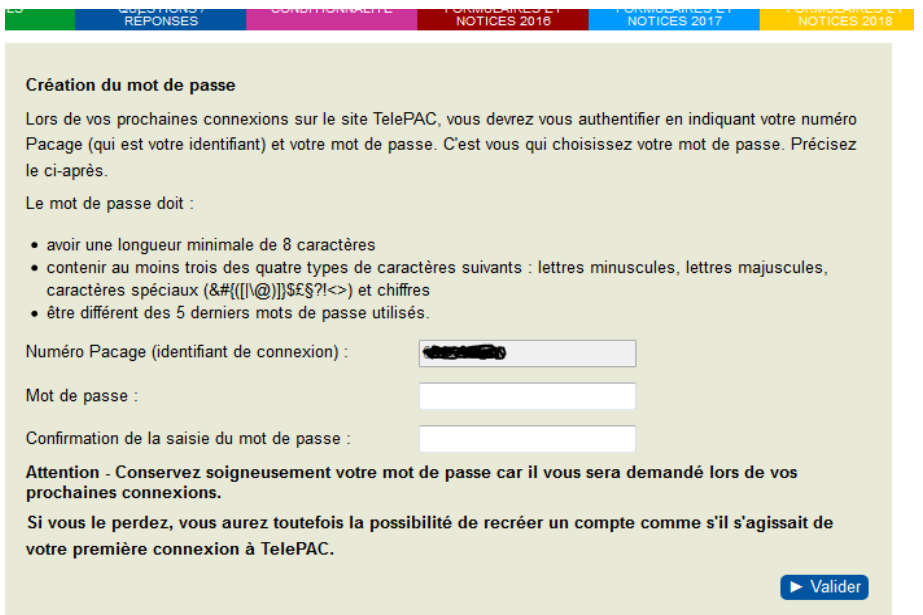

### **Etape 3**

Pour sécuriser l'accès à votre compte Télépac, il vous est demandé de changer **votre mot de passe attribué pour le personnaliser**

le conserver soigneusement **pour vous connecter ultérieurement**

# **Utiliser Telepac Mobile**

# **1. Téléchargez l'application « Telepac mobile » sur**

**votre** smartphone ou votre tablette à partir du magasin Google Play Store.

<https://play.google.com/store/search?q=telepac%20mobile> , comme toute autre application Androïd

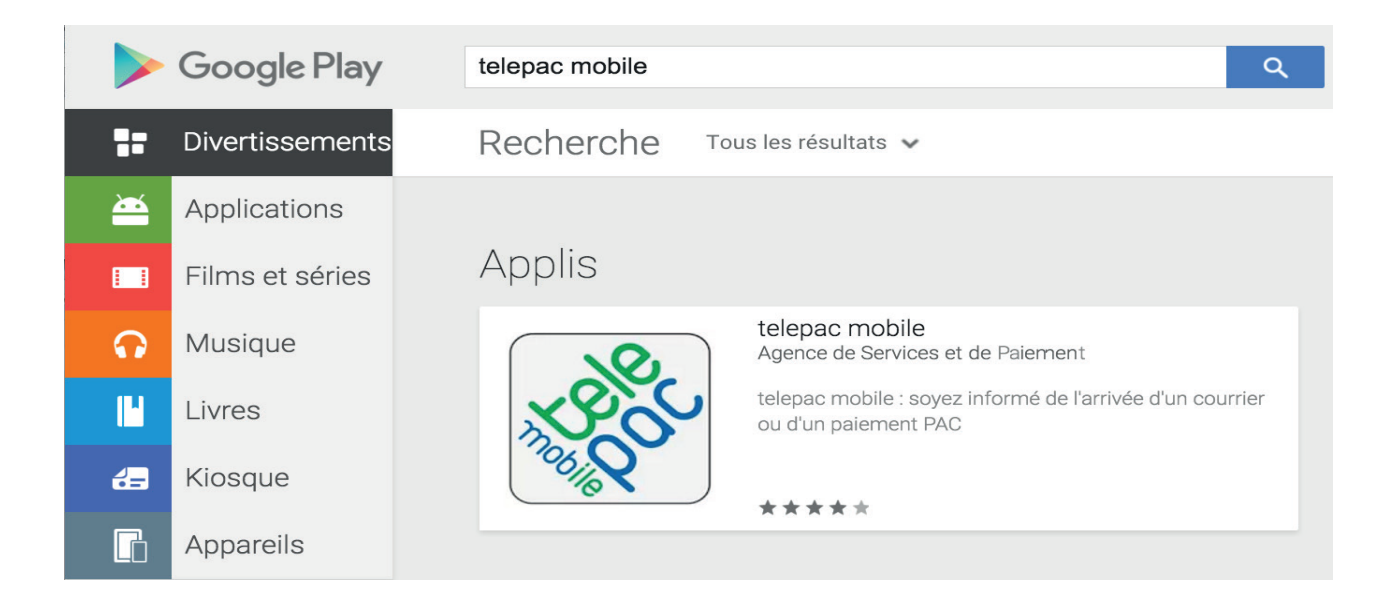

**2. Connectez-vous à l'application avec votre numéro «Pacage» et votre mot de passe,** comme pour accéder à votre compte Telepac, le site internet de télédéclaration des aides de la PAC.

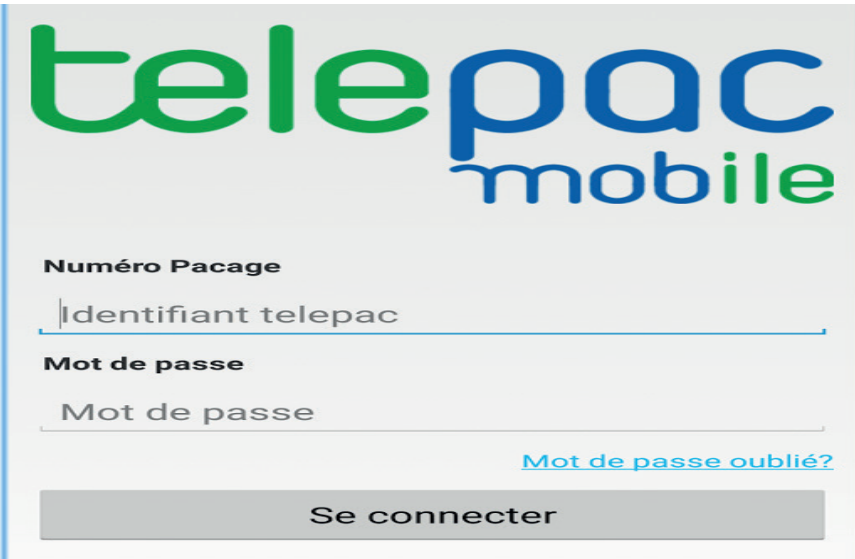